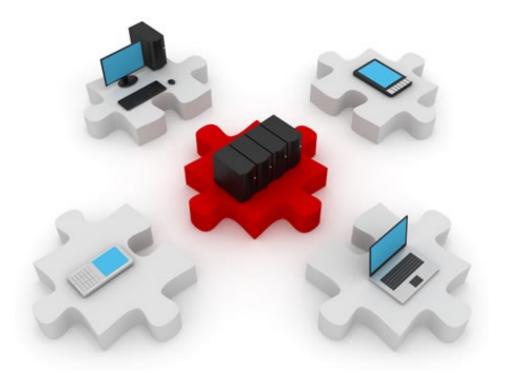

# **Endpoint Security**

November 25, 2014

#### What this lecture is about:

- Securing hosts inside a network
  - Hosts & servers
- Layer 2 attacks
  - On the network
  - On its devices

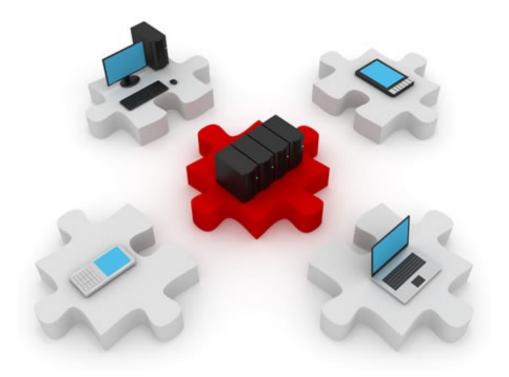

# **Endpoint Security**

A secure network is only as strong as its weakest link

### Securing "inside" and "outside"

- You know about securing the perimeter of a network against outside threats:
  - ACLs
  - CBAC
  - ZPF
  - TCP intercept
  - ▶ IDS/IPS: NIPS
- Internal threats are there, too
  - How well can you control who accesses your internal network?

### Big-picture strategy for endpoint security

#### NAC (Network Access Control)

- A solution that requires every endpoint to comply with company policies
- Non-compliant endpoints are denied access

#### Endpoint protection using HIPS

- Implemented using CSA (Cisco Security Agent)
- Complemented by IronPort Perimeter Security Appliances

#### Network infection containment

- Before stopping an attack, containment in required
- Must be an automated process
- Implemented as a NAC or IPS service

#### Operating system security

- Protecting an endpoint is protecting its services and applications
- Ultimately, an operating system has full access over a host
- Protecting the operating system becomes a priority
- OS'es have basic security features like:
  - Processes independent address spaces
  - Privileges execution must be made from a user account with sufficient privileges
  - Least privilege concept
    - Applies to processes and users, as well

### Gaining access: directly and indirectly

- Security must be viewed from a network perspective, too
- Hosts have privileges and can be "trusted", too

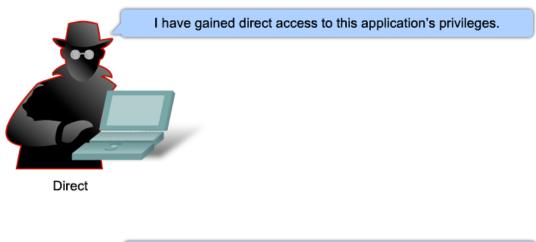

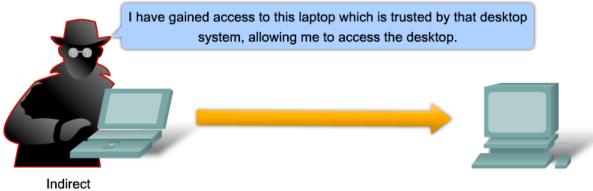

### Strategy: NAC - Network Access Control

- NAC provides several features in order to enforce a network security policy:
  - Authentication and authorization
  - Evaluating a foreign device against the policies of the network
  - Quarantining of non-compliant systems
  - Remediation of non-compliant systems

### Strategy: NAC - Network Access Control

- Purpose: ensure that only authenticated and policycompliant hosts are given access to the network.
  - Protects against foreign devices such as laptops, PDAs, smartphones
  - Not only "guest" devices, but also devices from your company that have gone off-site and might have become infected
  - These devices can infect a network from inside the perimeter
    - Network Intrusion Prevention System (NIPS) doesn't help here

#### Cisco NAC

- Cisco implements NAC in two logical models:
  - NAC framework
    - Distributed solution, for large networks, many network connections and many endpoints.
    - Suited for remote access solutions, too
  - NAC appliance
    - Simplified solution, self-contained
    - Anti-virus and vulnerability updates
    - Can be used on any Cisco platform
    - Turnkey solution

#### Cisco NAC framework - distributed solution

Several devices enforcing different security policies

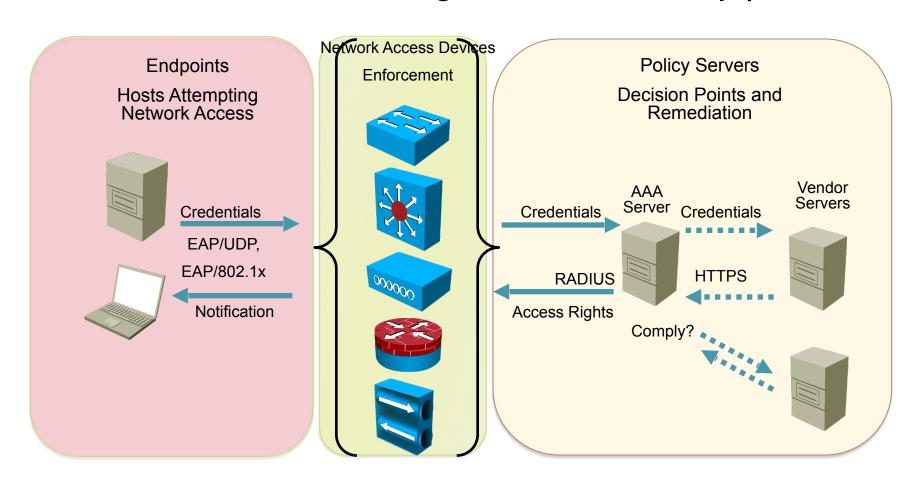

### Cisco NAC appliance

- Cisco NAC components:
  - NAS (NAC Appliance Server)
    - Stores network security policies
    - Performs device-compliance checks
  - NAM (NAC Appliance Manager)
    - Administration interface used by support personnel
    - Allows configuration of NAS
  - NAA (NAC Appliance Agent)
    - Software client, runs on endpoint machines
    - Read-only rights over the operating system
    - Performs constant deep inspection and analysis

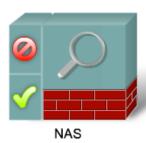

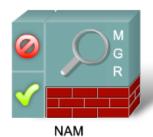

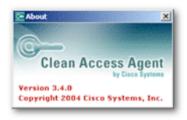

## How does Cisco NAC appliance work?

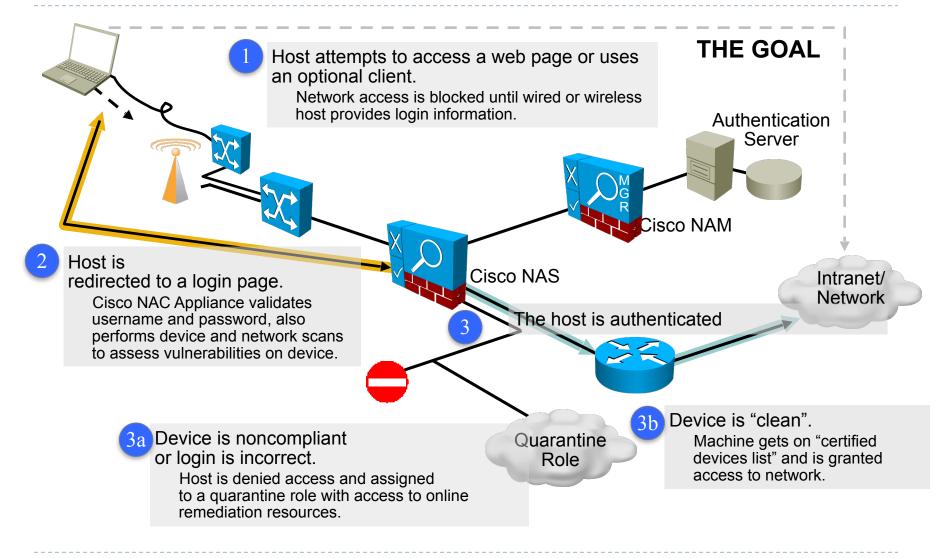

### Strategy: IronPort

- Acquired by Cisco in 2007
- Leading provider of anti-spam, anti-virus, antispyware appliances
- C-series: e-mail security, virus and spam control
- S-series: web security, anti-spyware, anti-malware
- M-series: e-mail, web and organization-specific policies

### Strategy: IronPort combined functionality

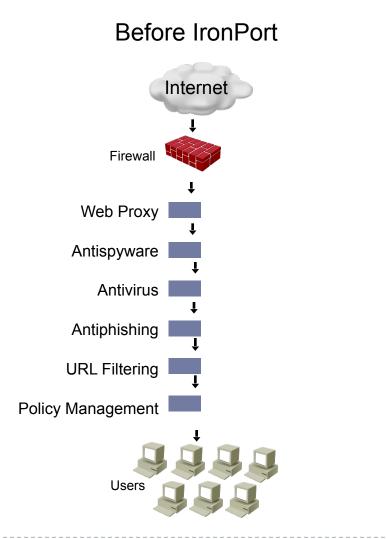

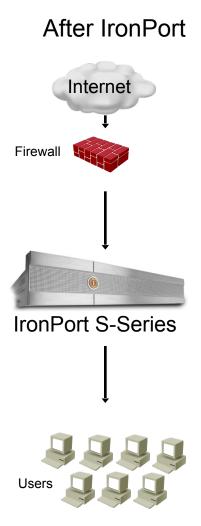

### HIPS solution: Cisco Security Agent (CSA)

- CSA HIPS solution providing endpoint security
  - Installed on desktop and server systems
- Components:
  - Management center for CSA
    - Administrative interface, maintains logs for alerts sent by clients
  - Cisco Security Agent
    - Installed on host system
    - Continuous monitoring of applications and the operating system

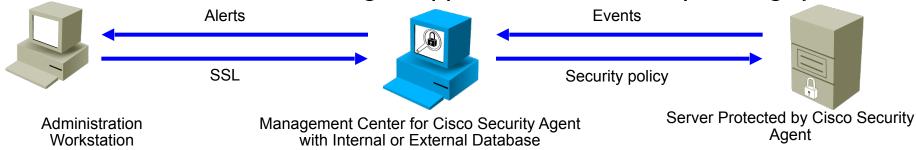

### CSA functionality

- When applications require system resources, they make a system call to the kernel
- CSA intercepts system calls and compares them to the system policy
- If the request violates the policy:
  - CSA blocks it
  - Sends an appropriate error message to the application
  - Sends an alert to the Management Center

### CSA intercept feature

- CSA intercepts operating system calls using four specialized interceptors:
  - File system interceptor: read/write requests to all file systems
  - Network interceptor: inspects network traffic; can force limitations to protect from DoS attacks
  - Configuration interceptor: read/write requests to the operating system's configuration (like the registry)
  - Execution space interceptor: protects the dynamic runtime environment
    - Blocks requests to memory that is not owned by an application

#### CSA security features

CSA enables protection against all phases of an attack:

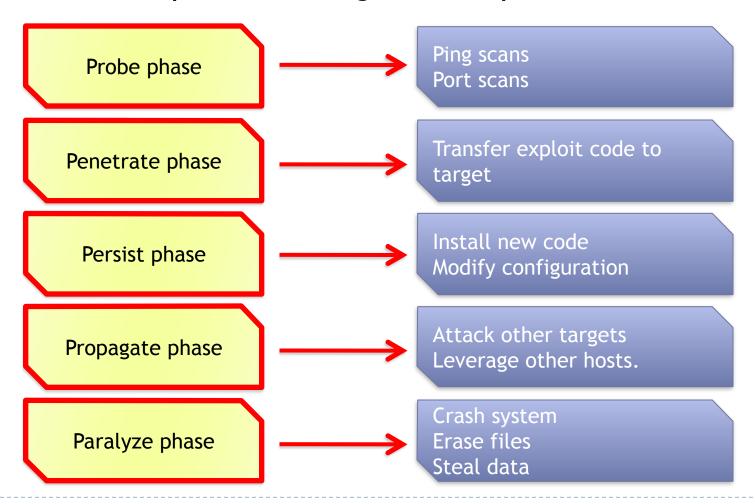

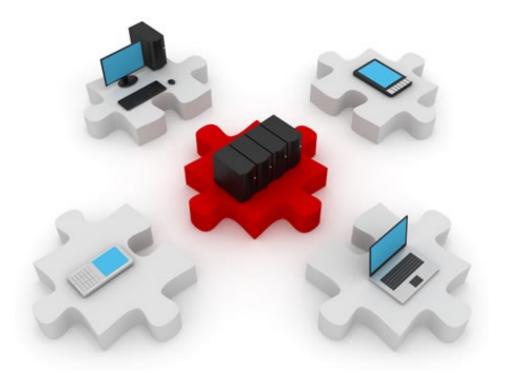

# Layer 2 security

The lowest link that can prove to be the weakest.

#### This section will cover:

- Layer 2 attack methods:
  - MAC address spoofing
  - STP manipulation
  - MAC table overflow
  - LAN storms
  - VLAN attacks

Also, a little brief recap of the LAN technologies

## Compromising layer 2 compromises all layers

If the data link layer is hacked, the other layers will not be aware

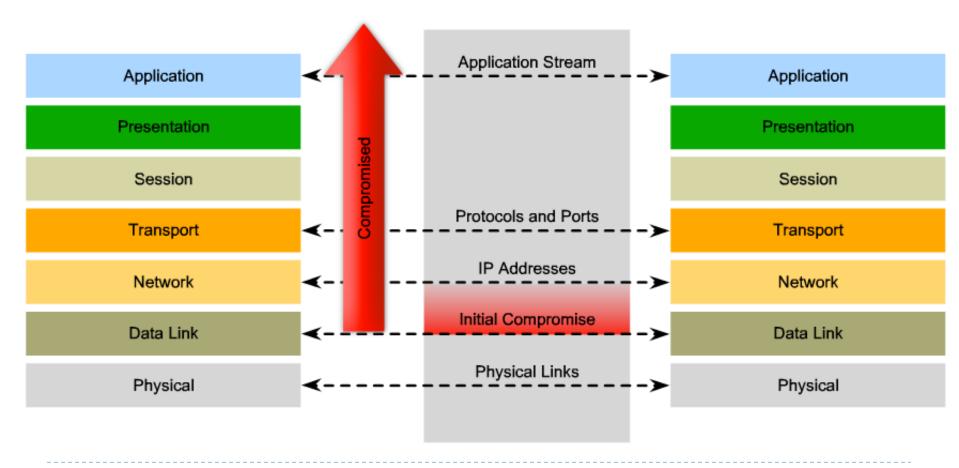

#### Switched networks

- A hub is an intermediary device that forwards data to all ports except the one it was received
- Switches optimize this behaviour:
  - They forward data on specific ports, based on destination MAC addresses
  - So, switches must learn on which port is each MAC address located. The CAM memory stores these mappings
  - How does a switch learn about MAC addresses?
- Can a switch learn a MAC address on more than one port?
- Can a switch learn more than one MAC address per port?
  - Give an example. When?

### MAC spoofing

- The way switches learn MAC addresses is a vulnerability by itself
- Hosts can use another MAC address to impersonate another device and "fool" the switch
  - The switch receives frames with the spoofed MAC address
  - It look at the source address and learns it on a different port.
    - The switch updates its CAM table and maps the old MAC address on the new port
  - Frames destined to the target host are now sent to the attacking host

### Example: MAC address spoofing

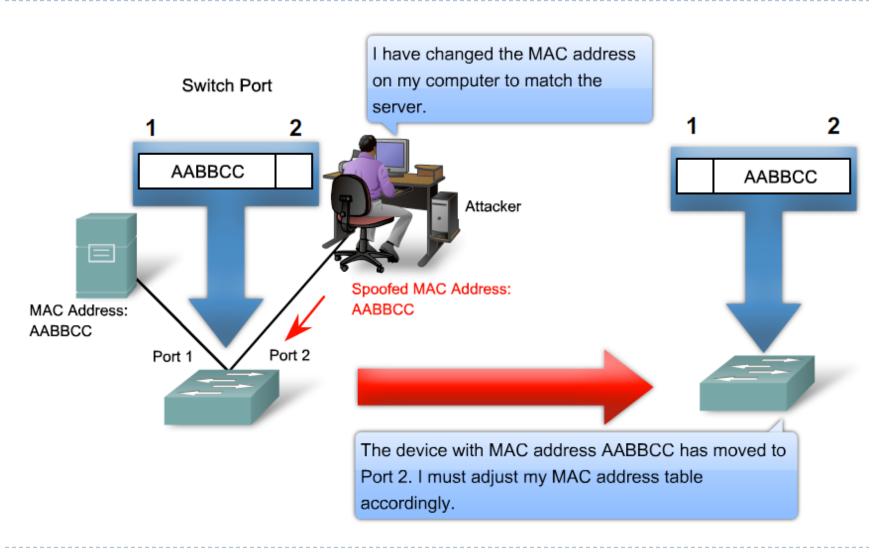

#### MAC address table overflow attack

- A switch stores MAC-port mappings in its CAM memory
  - Which, of course, is limited...
- Flooding a switch with many fake (spoofed) source MAC addresses will fill up this memory
  - Having its memory full, the switch cannot learn new MAC addresses
  - What does a switch do when it does not have the destination MAC address in its memory? (what would YOU do?)
- The switch will start acting like a hub
- Any attacker will be able to sniff traffic between any two hosts in the network

### STP quick recap

- STP = Spanning Tree Protocol
- ▶ A Protocol that Spans Trees over your local network ☺
- The MAC address learning method used by switches does not work if there is a loop in the network
- Also, loops in a LAN can cause:
  - Data cycling indefinitely in the loop
  - MAC address table inconsistency
- STP creates a loop-free topology (a tree) covering all your switches
- Traffic will flow only on the tree's links

#### STP facts

- Switches in STP are called "bridges"
- A root bridge is elected based on:
  - Lowest configured priority
  - If the above are equal, the lowest MAC address is the tie breaker (now, if THOSE are equal you've got bigger problems...)
- STP shuts down switch ports in order to create a loop-free path
- In case of failures, closed ports will be opened again
  - ► Thus, ensuring redundancy

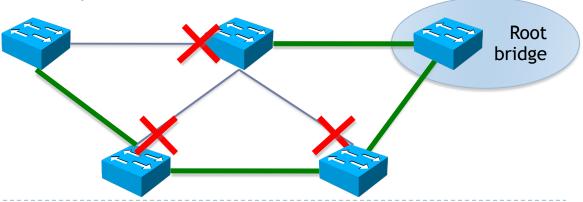

#### STP manipulation attacks

- The election process for the root bridge is carried out using BPDUs
  - A BPDU (Bridge Protocol Data Unit) is a small piece of data exchanged between adjacent switches every 2 seconds
  - It contains relevant data for STP election ad stability
- Sending false BPDUs can change the logical topology of the network
  - Attackers can send false BPDUs to make themselves the root bridges and to be able to receive all traffic traversing the network

### STP attack: sending the lowest priority: 0

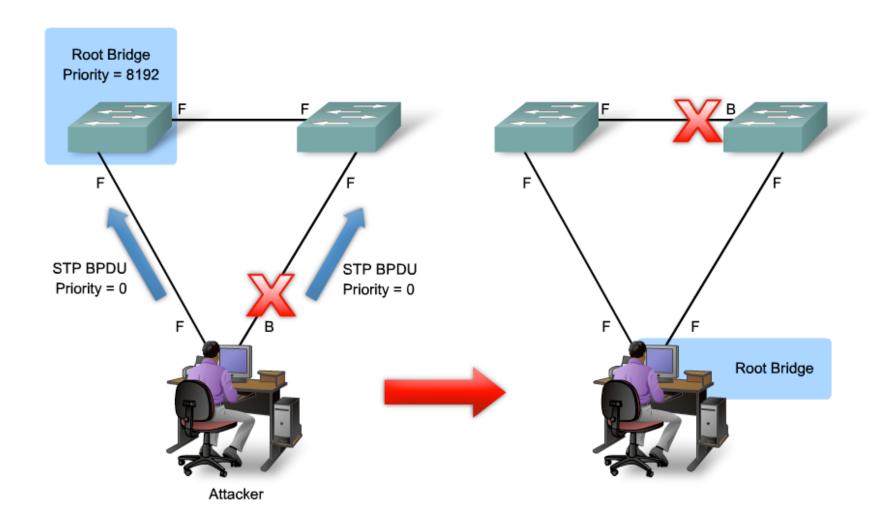

#### LAN storm attack

- Broadcasts are vital for a network to function properly.
  - Example protocols: ARP, DHCP
- But flooding a network with broadcast traffic degrades network performance
- Broadcast storm: flooding the network with excessive broadcast traffic
  - Why is this possible?
    Because switches forward broadcasts out on all their ports

#### Mitigating LAN storms

- Broadcasts cannot be eliminated from the network
- Solution: Storm control (traffic suppression)
  - Monitors unicast, multicast and broadcast traffic on an interface
  - Compares the amount of traffic to a predefined threshold
  - If the number of incoming packets is too high, traffic is blocked
    - Storm control unblocks traffic after a period of time

#### VLANs and VLAN attacks

- A VLAN (Virtual LAN) is a logical broadcast domain within a switched network
  - Multiple VLANs appear as different subnets
  - Allow segmentation of the LAN without using routers
  - Hosts cannot communicate between VLANs without a routing-capable device (router, layer 3 switch)
- VLANs are a simple way to securely isolate groups of hosts inside a LAN
- Attempting to gain access to another VLAN is a type of a VLAN attack

#### **VLAN** extensibility

- VLANs are not restricted to a single geographical location
  - Inter-switch links that carry more than one VLANs are called trunk links
    - ► Common trunking protocol: IEEE 802.1q ("dot1q")

Ports that connect hosts to a single VLAN are called

access ports

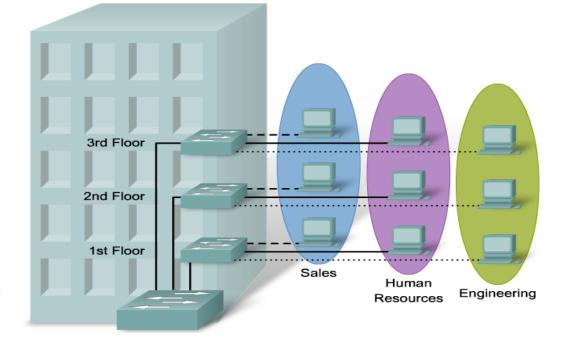

### VLAN hopping attacks

- End-users (their hosts) are always members of a single VLAN
- Accessing another VLAN, other than the one assigned to your switch port, is called VLAN hopping
- Method: establish your own trunk link with the switch
  - The trunk link can transport any VLAN
  - DTP (Dynamic Trunking Protocol) is active by default and will automatically negotiate a trunk when possible

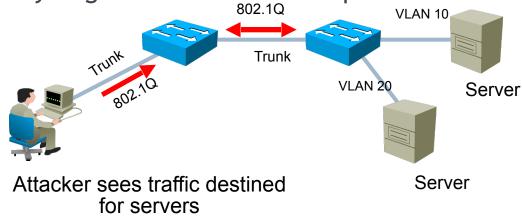

#### **VLAN** hopping mitigation

- Unwanted trunk links can be created using:
  - A host that acts like a switch and sends DTP negotiation frames
  - A normal switch, owned by the attacker

#### Solution:

- Disable DTP on ports that do not require trunking
  - Negotiation of a trunk will not be possible any more
- Preferably, manually enable trunking where needed

## Trunks and native VLANs

- When passing over a trunk, a frame must retain its VLAN information
  - So that the end switch will know to which VLAN it belongs to
  - "Tagging" a frame with its VLAN information is done using the dot1q protocol
  - If a frame does not have a tag, it is considered to belong to the "native VLAN" of the trunk link

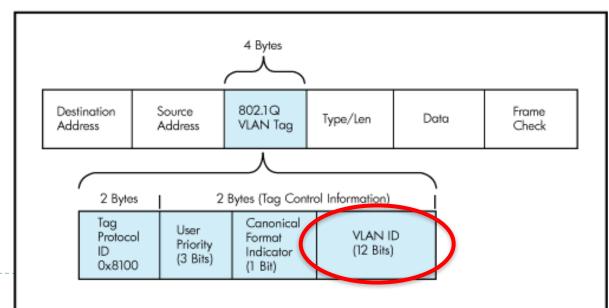

## VLAN hopping: double-tagging

1 Attacker is on VLAN 10 but also puts a 20 tag in the packet

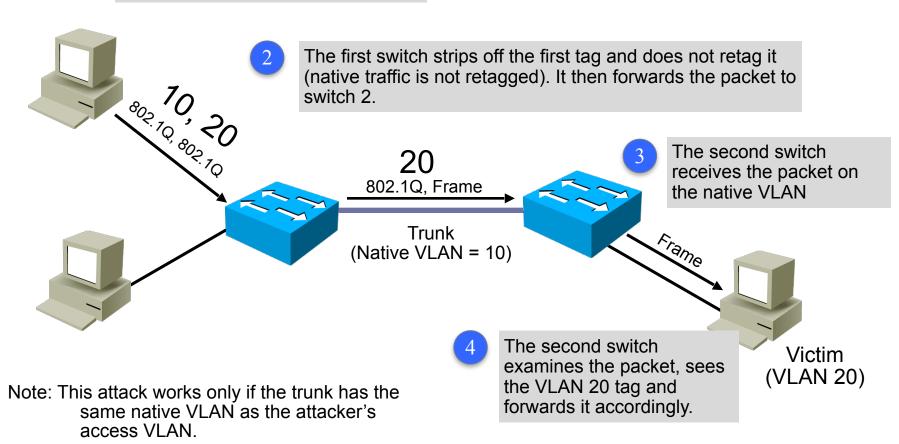

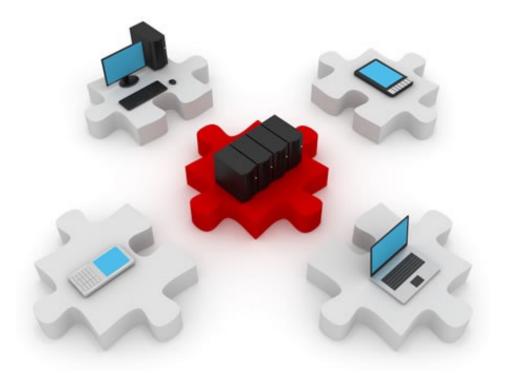

# Configuring Layer 2 Security

Here come the commands...

### Overview

- Overview of this section:
  - Configuring port security
  - Verifying port security
  - Configuring BPDU Guard and Root Guard
  - Configuring Storm Control

## Port security

- Port security is a feature that allows you to:
  - Configure the maximum number of MAC addresses a switch can learn on a certain port
  - Statically configure the allowed MAC addresses
- All incoming frames using disallowed MAC addresses are dropped by default
- Protects against:
  - Unauthorized expansion of the network
  - Foreign hosts or switches becoming members of your network

# Port security example

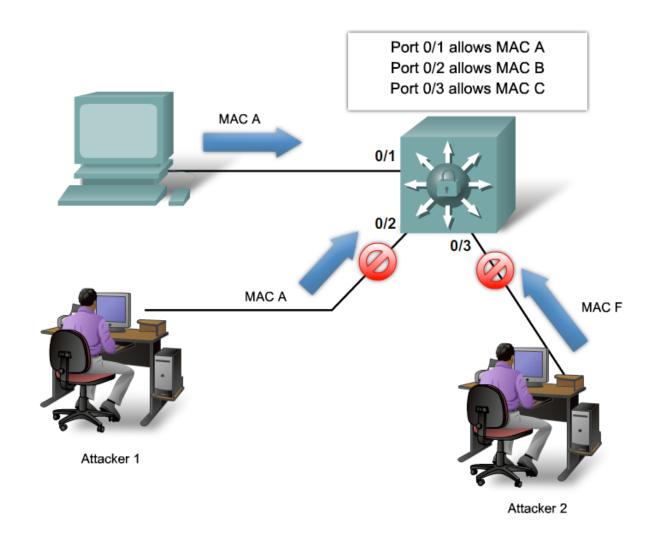

## Configuring port security

Changing the interface mode to access: [access != trunk]

```
S1(config) #interface FastEthernet 0/24
S1(config-if) #switchport mode access
```

- The default mode on a switch port (interface) is dynamic auto, which will use DTP to try and dynamically negotiate a trunk on the link
- Port security cannot be enabled on dynamic auto ports
- Activating port security on the interface:

```
S1(config-if) #switchport port-security
```

Set the maximum number of MAC addresses that can be learned on the interface:

```
S1(config-if)#switchport port-security maximum 3
```

## Configuring port security MAC addresses

Specifying one or more MAC addresses that are associated on the interface:

```
S1(config-if)#switchport port-security mac-address 0026.08de.f22e
```

- We still have only a maximum of 3 MAC addresses on the interface
- Configuring one MAC address leaves the other 2 to be dynamically learned
- The first MAC address of a sending host will be recorded

## Configuring port security actions

- The action that is to be taken by the switch port when an invalid source MAC address is detected on the port is called violation
- Setting the violation mode:

```
S1(config-if)#switchport port-security violation ?

protect Security violation protect mode

restrict Security violation restrict mode

shutdown Security violation shutdown mode
```

- Setting the violation mode is optional
  - The default is to shut down the port

## Port security violation modes

### Protect

- Frames with unknown source addresses are dropped.
- Until you remove some secure MAC addresses or increase the maximum allowed number of addresses to let them pass.
- No notifications are sent.

### Restrict

- Frames with unknown source addresses are dropped.
- Until you remove some secure MAC addresses or increase the maximum allowed number of addresses to let them pass.
- Security Violation counter is incremented
- SNMP traps are sent, syslog messages as well.

### Shutdown

- Completely shuts down the interface.
- The port is set in the error-disabled state.
- The port has to be manually brought up.
- Sends the same notifications as in Restrict mode.

## Witnessing a "shutdown" violation ©

A port shutting down after receiving one more MAC address than the maximum allowed:

```
2d17h: %PM-4-ERR_DISABLE: psecure-violation error detected on Fa0/1, putting Fa0/1 in
err-disable state
2d17h: %PORT_SECURITY-2-PSECURE_VIOLATION: Security violation occurred, caused by MAC
address 0019.e792.8321 on port FastEthernet0/1.
2d17h: %LINEPROTO-5-UPDOWN: Line protocol on Interface FastEthernet0/1, changed state to
down
2d17h: %LINK-3-UPDOWN: Interface FastEthernet0/1, changed state to down
```

## Checking port state:

```
SW3(config-if) #do sh ip int brief | incl 0/1
FastEthernet0/1 unassigned YES unset down down
```

## Checking for the error-disabled state:

```
SW3#show int fa 0/1
FastEthernet0/1 is down, line protocol is down (err-disabled)
Hardware is Fast Ethernet, address is 001a.6cf8.8c01 (bia 001a.6cf8.8c01)
```

## Recovering from a "shutdown" violation

Do not attempt the following:

```
SW3(config) #int FastEthernet0/1
SW3(config-if) #no shutdown
```

...as it will have the following "effect":

```
SW3(config-if) #do sh ip int brief | inc 0/1
FastEthernet0/1 unassigned YES unset down down
```

Err-disabled state is not really a "shutdown" mode of the interface.
Recover by shutting down the interface and bringing it up again:

```
SW3(config-if)#shutdown
SW3(config-if)#no shutdown
2d17h: %LINEPROTO-5-UPDOWN: Line protocol on Interface FastEthernet0/1, changed state to up
2d17h: %LINK-3-UPDOWN: Interface FastEthernet0/1, changed state to up
```

Or, even better, automate this to recover after 60 minutes:

```
SW3(config) #errdisable recovery cause psecure-violation
SW3(config) #errdisable recovery interval 60
```

## The "sticky" ones...

- Dynamically learned MAC addresses are lost after the switch reloads
  - They will be learned again but this could be a security risk
- You can make all dynamically learned MAC addresses "sticky"
  - MAC addresses will still be dynamically learned
  - But they will be automatically saved in the running config SW3(config-if)#switchport port-security mac-address sticky
- The running-config will automatically include:

```
SW3#sh run | include sticky
switchport port-security mac-address sticky
switchport port-security mac-address sticky 0019.e792.8321
```

## Aging port security entries

Configuring aging for static entries:

```
SW3(config-if) #switchport port-security aging static
```

Setting the number of minutes after which the entries will age out:

```
SW3(config-if) #switchport port-security aging time 15
```

Setting the type of aging:

```
SW3(config-if)#switchport port-security aging type ?
  absolute   Absolute aging (default)
  inactivity Aging based on inactivity time period
```

- Absolute: entries will age out after 15 minutes
- Inactivity: entries will age out after 15 minutes of inactivity from the specific MAC address

## Verifying port security

#### SW3#show port-security

| Secure Port | MaxSecureAddr | CurrentAddr | SecurityViolation | Security Action |  |
|-------------|---------------|-------------|-------------------|-----------------|--|
|             | (Count)       | (Count)     | (Count)           |                 |  |
| Fa0/1       | 3             | 3           | 0                 | Shutdown        |  |
| Fa0/22      | 3             | 1           | 0                 | Protect         |  |

Total Addresses in System (excluding one mac per port) : 2

Max Addresses limit in System (excluding one mac per port) : 8320

## Showing all learned or configured addresses:

SW3#show port-security address

Secure Mac Address Table

| Vlan | Mac Address    | Type             | Ports  | Remaining Age (mins) |
|------|----------------|------------------|--------|----------------------|
|      |                |                  |        |                      |
| 1    | 0019.e792.8321 | SecureSticky     | Fa0/1  | -                    |
| 1    | 0025.bcdc.17b6 | SecureConfigured | Fa0/1  | 11                   |
| 1    | 001b.9035.f118 | SecureDynamic    | Fa0/22 | -                    |
|      |                |                  |        |                      |

### **PortFast**

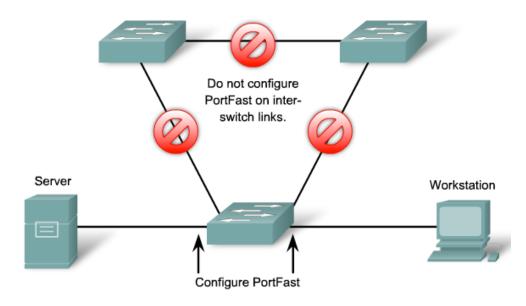

- STP takes time to converge and goes through several states
- The PortFast feature can be enabled on access links to avoid STP calculations on them
  - They are not included in the STP tree, anyway

## Configuring PortFast globally

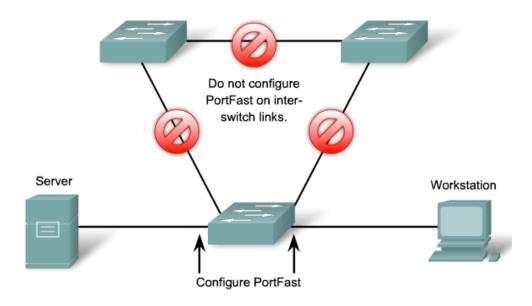

Configuring PortFast on all non-trunking ports at once:

SW3(config) #spanning-tree portfast default

## Configuring PortFast at interface level

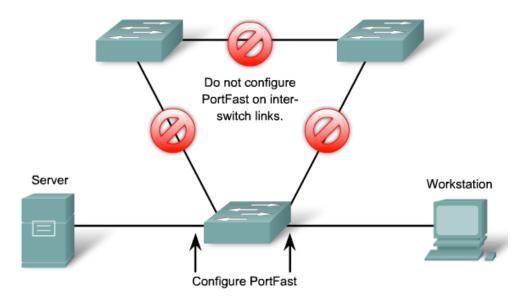

Enabling PortFast for a specific interface:

SW3(config-if) #spanning-tree portfast

- %Portfast has been configured on FastEthernet0/1 but will only have effect when the interface is in a non-trunking mode.
- Proof that PortFast cannot work on trunk links

# Configuring BPDU guard

- BPDU guard protects the network by blocking BPDUs on ports where they should not be received
  - This way the network topology remains predictable
  - Intruders cannot alter the root bridge of the STP tree
  - Access ports should have BPDU guard enabled

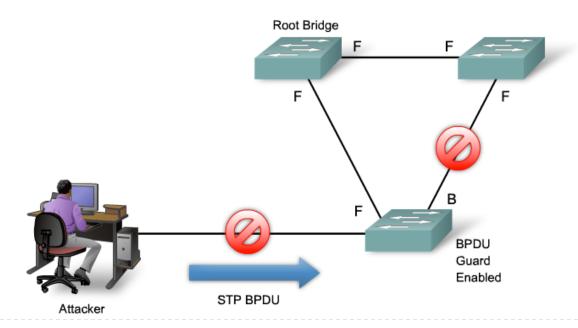

## Configuring BPDU guard

- BPDU guard is a PortFast feature
  - By default, BPDU guard will shut down the port if a BPDU is received
- Enabling BPDU guard globally on the switch:

```
SW3 (config) #spanning-tree portfast bpduguard default
```

Verifying:

```
SW3#show spanning-tree summary
Switch is in pvst mode
Root bridge for: VLAN0001
Extended system ID is enabled
Portfast Default is enabled
PortFast BPDU Guard Default is enabled
Portfast BPDU Filter Default is disabled
Loopguard Default is disabled
[...output ommited...]
```

## Root guard

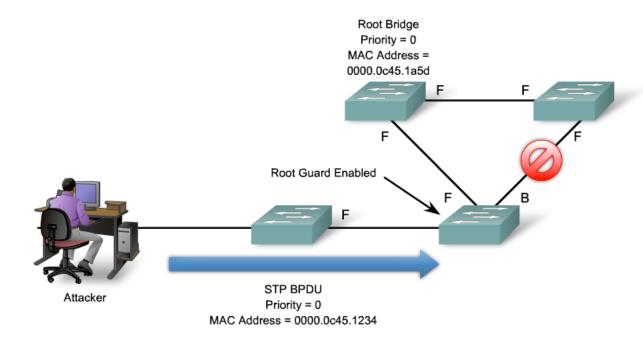

- An attacker can send spoofed BPDUs in an attempt to become the root
- The device connected to the switch port can participate in STP as long as it does not try to become the root
- Root guard puts the port in the root-inconsistent state
  - It automatically recovers when the offending BPDUs stop

## Configuring Root guard

Configuring Root guard on the interface:

```
Switch(config-if)#spanning-tree guard root
00:16:27: %SPANTREE-2-ROOTGUARD_CONFIG_CHANGE: Root guard
enabled on port FastEthernet0/1.
```

- Root guard should be configured on ports that do not lead to the root switch
- To view port states use:

```
Switch#show spanning-tree inconsistentports
```

- ▶ BTW: sending BPDUs with a priority of 0 does not guarantee that you will become the root bridge
  - Some other switches might exist, with 0 priority and a lower MAC address

## Configuring storm control

- Example scenarios for configuring storm control:
  - Block broadcast packets over 75.55% of the interface's capacity:

```
sW(config-if) #storm-control broadcast level 75.55
```

- You can specify upper and lower threshold levels
- Block multicast packets that go over 5Mbps: sw(config-if)#storm-control multicast level bps 5000000
- Configure the interface to shut down (err-disabled) when either storm control violation occurs:

```
sW(config-if) #storm-control action shutdown
```

The default is to filter broadcasts

## Verifying storm control

### Show storm control status:

#### SW3# show storm-control

| Interface | Filter State | Upper  | Lower  | Current |
|-----------|--------------|--------|--------|---------|
| Gi0/1     | Forwarding   | 20 pps | 10 pps | 5 pps   |
| Gi0/2     | Forwarding   | 50.00% | 40.00% | 0.00%   |

<output omitted>

## Monitoring with SPAN

SPAN = Switched Port ANalyzer

A SPAN port mirrors traffic to another port

Monitors the entire interface (port) or a single VLAN

Monitors inbound and/or outbound traffic

Ideal deployment for IDS systems

Does not affect normal switching operation

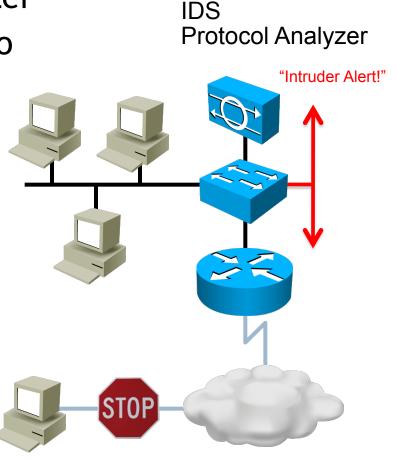

## Configuring SPAN - Example #1

The "monitor session" command:

Setting the source interface to monitor:
Switch(config) # monitor session 1 source interface

Switch(config) # monitor session 1 source interface gigabitethernet0/1

Setting the destination interface, where traffic will be mirrored:

Switch(config)# monitor session 1 destination interface
gigabitethernet0/2 encapsulation replicate

The "encapsulation" parameter tells the switch to mirror traffic while retaining the same encapsulation method

# Configuring SPAN - Example #2

- The following example monitors only two VLANs:
  - Mirror only received traffic on VLAN 10: Switch(config) # monitor session 1 source vlan 10 rx
  - Mirror only sent traffic on VLAN 20:
     Switch(config) # monitor session 1 source vlan 20 tx
  - The destination is still an interface:

Switch(config)# monitor session 1 destination interface
FastEthernet 0/1

## Viewing SPAN configuration

Use the "show monitor" command to view configuration info about all monitor sessions:

## Monitoring with RSPAN

- RSPAN = Remote SPAN
- SPAN mirrors traffic between ports on the same switch
- RSPAN mirrors traffic to a port on a different switch
- This way, traffic from multiple switches can be mirrored to a single destination
  - Multiple traffic flows can be monitored at the same time
  - Using the same IDS

## RSPAN deployment

**IDS** RSPA RSPAN can be used to monitor Source VLAN traffic from several different **VLANs** Source VLAN Source VLAN

## Configuring RSPAN

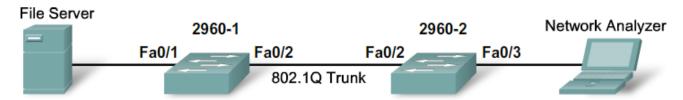

Create the RSPAN VLAN on both switches:

```
2960-1(config) # vlan 100
2960-1(config-vlan) # remote-span
2960-1(config-vlan) # exit
```

Configure RSPAN source ports and VLANs:

```
2960-1(config)# monitor session 1 source interface FastEthernet 0/1
2960-1(config)# monitor session 1 destination remote vlan 100
  reflector-port FastEthernet 0/2
2960-1(config)# interface FastEthernet 0/2
2960-1(config-if)# switchport mode trunk
```

Configure RSPAN traffic to be forwarded:

```
2960-2(config)# monitor session 2 source remote vlan 100
2960-2(config)# monitor session 2 destination interface FastEthernet
0/3
2960-2(config)# interface FastEthernet 0/2
2960-2(config-if)# switchport mode trunk
```

"Security depends not so much upon how much you have, as upon how much you can do without.."

**Joseph Wood Crutch**